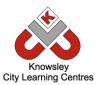

#### **Your School Name**

## Online Safety Newsletter: May 2018

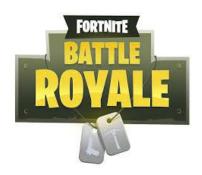

# Fortnite: Battle Royale (age: 12+)

Fortnite is a multi-player online game where up to 100 players are dropped on an island and then fight each other until they're the only person left.

Fortnite is immensely popular at the moment and whilst it isn't as aggressive as other popular games, parents should be aware that Battle Royale does include an online chat feature (audio and on-screen text). The chat facility means that players can be exposed to offensive language or mature content from strangers. We strongly recommend that the chat facility is switched off or children are supervised whilst playing.

#### In game purchases

Battle Royale is free to play but players can purchase additional packs to access additional items for example weapons. The game does ask players to make additional in-game purchases whilst playing, though these are not required to play the game.

#### **Advice from the UK Safer Internet Centre**

(Source: <a href="https://www.saferinternet.org.uk/blog/parents-guide-fortnite-battle-royale">https://www.saferinternet.org.uk/blog/parents-guide-fortnite-battle-royale</a>)

#### Have an open and honest conversation with your child

It's important to involve yourself in your child's online life and a simple and effective way to do this is by talking to them about their life online. Try to maintain an open dialogue with your child and find opportunities to talk to them about what they love to do online. Parents can help children access the amazing resources the internet has to offer whilst keeping them safe online at the same time. Asking your child about how they play Fortnite and what they like about it is a great way to start a conversation.

#### Play with them

It may seem daunting, but one of the best things that you can do is to engage with the gaming environment and begin to understand what makes Fortnite so attractive to young people, as well as giving yourself an idea of the reporting tools available within the game.

#### Know how to make a report

On Fortnite you can report players who are behaving inappropriately by using the in-game feedback tool located in the game Main Menu, you can also make a report by emailing the creators of Fortnite.

# Family Link (Android devices only)

If your child is using an Android device, the Family Link app from Google can help you set certain digital ground rules. You can create a Google Account for your child and do things like manage apps, keep an eye on screen time and set a bedtime for your child's device. Find out more information here:

https://families.google.co m/familylink

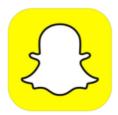

### Snapchat (age: 13+)

Snapchat is a messenger app that enables users to send photos, videos, text and drawings. The unique feature of Snapchat is that the message only stays on the recipient's phone for up to 10 seconds (user sets the time from 1 to 10 seconds)

#### Check your child's settings

Your child can choose to receive content from either "Everyone" or "My Friends". We recommend that your child sets their default setting to only accept content from "My Friends." Tap the ghost icon > tap the gear icon > select "My Friends". There are three sections that you should update 'Contact Me', 'My Story' and 'Quick add'. Encourage your child to only share things they would be happy for you to see.

#### **Other Snapchat settings**

#### **Reporting within Snapchat stories**

- 1. While watching the story, press and hold on the screen.
- 2. Press the flag in the bottom left hand corner.
- 3. Click on the option that best describes the content you are trying to report.

#### To report a Snap you've received

- 1. Press and hold the Snapchatter's name right after you view the Snap.
- 2. Press and hold again to bring up their profile.
- 3. Tap the gear icon and tap "Report" to contact Snapchat.

#### To report an account

- 1. Press and hold on the Snapchatter's name
- 2. Tap the gear icon.
- 3. Tap "Report" to contact Snapchat.

#### Remove a friend

When you remove a friend from your friends list, they won't be able to view any of your private Stories, but they'll still be able to view any content you have set to public. Depending on your privacy settings, they may also still be able to Chat or Snap you!

- 1. Go to a Chat with that friend
- 2. Tap the = button at the top left
- 3. Tap "Remove Friend"

#### **Block a friend**

If you block a friend, they won't be able to view your Story or send you Snaps and Chats.

- 1. Go to a Chat with that friend
- 2. Tap the button at the top left
- 3. Tap "Block Friend"

#### **Snap Map (sharing their location)**

The Map lets users see where their friends are, if a friend has chosen to share their location. Location sharing with friends via the Map is optional and is off by default (we recommend that this remains the default setting).

#### **Snapchat streaks**

Streaks count how many consecutive days two people have been sending Snaps to each other. A streak is shown by a little picture of a flame and a number (the number of days the streaks has gone on for) next to a contact's name. There can be pressure to respond on a daily basis to maintain their streaks and it can cause issues with people logging into other's account to carry on streaks for friends.

#### Safety tips and resources

#### Source: https://www.snapchat.com/l/en-gb/safety

- 1. Be kind and respectful. Be thoughtful about what you Snap.
- 2. Remember, anyone can take a screenshot of a Snap, or use another camera to take a picture of a Snap.
- 3. Check your privacy settings to choose who can send you Snaps and view your Stories.
- 4. If you experience harassment or bullying, block the person and report it to Snapchat.
- 5. Keep your password safe. Don't share your password with anybody.

It's really important to talk to your child regularly and make sure that they know that you're always there to talk to if they have any concerns. This is a really useful Parent guide produced by Snapchat is conjunction with Connect Safely: <a href="https://storage.googleapis.com/sc-support-web/safety/parents-guide-epode">https://storage.googleapis.com/sc-support-web/safety/parents-guide-epode</a>